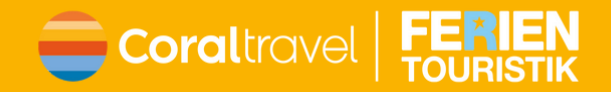

# **Erster Log-in im Expi-Portal**

- Webseite [https://xpi.ferien](https://xpi.ferien-touristik.de/)[touristik.de/](https://xpi.ferien-touristik.de/) öffnen
- In der Log-In-Maske Agentur Email eintragen und Benutzer wählen

# Jetzt einloggen

### Musterbüro@Büro.de

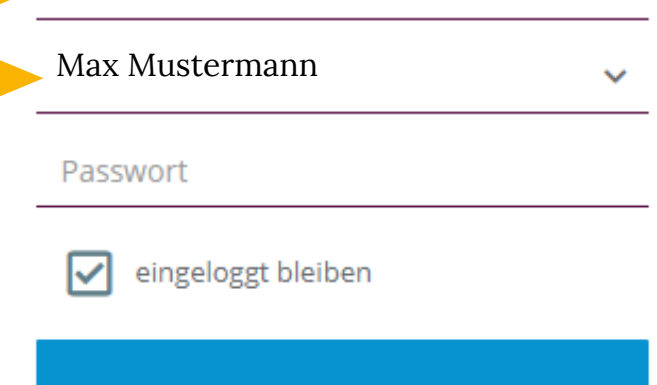

### **Anmelden**

Passwort vergessen?

## Jetzt einloggen

#### Musterbüro@Büro.de

Max Mustermann

#### Passwort

eingeloggt bleiben

## **Anmelden**

Passwort vergessen?

# **Im Anschluss**

- Auf Passwort vergessen klicken
- Es kommt eine E-Mail mit der Aufforderung das Passwort zu ändern und einem dafür vorgesehenem Link

## Jetzt einloggen

#### Musterbüro@Büro.de

Max Mustermann

\*\*\*\*\*\*\*\*\*\*\*

eingeloggt bleiben

**Anmelden** 

# **Passwort ändern und einloggen**

Nachdem Ihr Euer Passwort geändert habt, könnt Ihr Euch direkt damit im Expi-Portal einloggen.

Passwort vergessen?